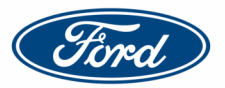

# **Mondeo Hybrid (2015 – 2022):**

**Testování emisí** 

**Typ motoru: UACA, UACB, UACC**

## **Diagnostický režim chodu motoru pro měření emisí**

Diagnostický režim chodu motoru je strategie řídicí jednotky hnacího agregátu (PCM), která je nezávislá na běžné provozní strategii. V tomto režimu zůstává motor v chodu a nevypne se jako při běžném provozu. Otáčky motoru se mohou zvýšit na požadovanou úroveň, protože vozidlo se nachází v režimu regulace podle pedálu. Aby bylo možné diagnostický režim chodu motoru aktivovat, musí se volicí páka nacházet v poloze PARKOVÁNÍ a spínač zapalování musí být přesunut do polohy STARTOVÁNÍ. Motor je ponechán ve volnoběžných otáčkách, dokud hnací jednotka a hybridní elektrické systémy fungují v rámci kalibrovaných hodnot. Blikání kontrolky chybné funkce hnací jednotky (montážní klíč) v jednosekundových intervalech značí, že se vozidla nachází v diagnostickém režimu chodu motoru. Tento režim je užitečný v situacích, kdy motor musí zůstat spuštěný za účelem diagnostiky nebo opravy, u níž je potřeba dlouhodobější chod motoru naprázdno.

### **Tento režim aktivujete provedením následující sekvence:**

- Zatáhněte parkovací brzdu.
- Volicí páku přesuňte do polohy PARKOVÁNÍ.
- Vypněte zapalování (poloha OFF).
- **POZNÁMKA: Motor nespouštějte.**
- Zapněte zapalování (poloha ON), motor ponechte vypnutý.
- Do 5 sekund od otočení spínače zapalování do zapnuté polohy plně sešlápněte plynový pedál a podržte jej sešlápnutý po dobu 10 sekund.
- Během následujících 5 sekund uvolněte plynový pedál, volicí páku přesuňte do polohy JÍZDA VPŘED a plně sešlápněte plynový pedál.
- Po dobu 10 sekund podržte plynový pedál plně sešlápnutý.
- Uvolněte plynový pedál a volicí páku přesuňte do polohy PARKOVÁNÍ.
- Pomocí startovacího tlačítka spusťte motor.

Pokud danou sekvenci provedete správně a volicí páka se nachází v poloze PARKOVÁNÍ, kontrolka chybné funkce hnací jednotky (montážní klíč) bude blikat jednou za sekundu. Motor lze spustit otočením spínače zapalování do polohy STARTOVÁNÍ. Jednotka PCM ukončí diagnostický režim chodu motoru, jakmile volicí páku přesunete do jiné polohy než PARKOVÁNÍ nebo když spínač zapalování přesunete do polohy vypnuto (OFF) či příslušenství (ACC) nebo když hnací jednotka či hybridní elektrické systémy přestanou fungovat v rámci kalibrovaných hodnot.

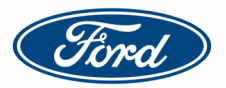

# **S-MAX FHEV (2020 – 2022):**

# **DIAGNOSTICKÝ REŽIM**

## **Typ motoru: BGCA**

Diagnostický režim chodu motoru je strategie jednotky PCM a SOBDMC , která je nezávislá na běžné provozní strategii. V tomto režimu zůstává motor v chodu a nevypne se jako při běžném provozu. Otáčky motoru se mohou zvýšit na požadovanou úroveň, protože vozidlo se nachází v režimu regulace podle pedálu.

Aby bylo možné diagnostický režim chodu motoru aktivovat, musí se volicí páka nacházet v poloze P a spínač zapalování musí být přesunut do polohy START. Motor je ponechán ve volnoběžných otáčkách, dokud hnací jednotka a hybridní elektrické systémy fungují v rámci kalibrovaných hodnot. Blikání kontrolky chybné funkce hnací jednotky (montážní klíč) v jednosekundových intervalech značí, že se vozidla nachází v diagnostickém režimu chodu motoru.

Tento režim je užitečný v situacích, kdy motor musí zůstat spuštěný za účelem diagnostiky, opravy či zkoušek emisí výfukových plynů, u nichž je zapotřebí dlouhodobějšího běhu motoru naprázdno.

#### **Chcete-li tento režim aktivovat, postupujte takto:**

- 1. Zatáhněte parkovací brzdu.
- 2. Přestavte volicí páku do polohy P .
- 3. Přestavte zapalování do polohy AUS (vypnuto).
- 4. **UPOZORNĚNÍ: Nestartujte motor.**
- 5. Při VYPNUTÉM motoru přestavte zapalování do polohy EIN (zapnuto).
- 6. Do 5 sekund od otočení spínače zapalování do zapnuté polohy plně sešlápněte plynový pedál a podržte jej sešlápnutý po dobu 10 sekund.
- 7. Během následujících 5 sekund uvolněte plynový pedál, sešlápněte brzdový pedál a volicí páku přestavte do polohy D , brzdový pedál uvolněte a plně sešlápněte plynový pedál.
	- **Pozor:** Pokud volicí páka automaticky zařadí polohuP , vypněte zapalování a vyčkejte 10–15 sekund, než budete daný postup opakovat.
- 8. Po dobu 10 sekund podržte plynový pedál plně sešlápnutý.
- 9. Uvolněte plynový pedál a volicí páku přestavte do polohy P .
- 10. Sešlápněte brzdový pedál a pomocí startovacího tlačítka nastartuje motor.

#### **POZNÁMKA:** Pokud je tento postup neúsp*ě*šný, vypn*ě*te zapalování na 10–15 sekund, aby se mohly vypnout všechny jednotky. Po uplynutí této doby je možné postup od kroku 1 znovu zopakovat.

Pokud danou sekvenci provedete správně a volicí páka se nachází v poloze P , kontrolka chybné funkce hnací jednotky (montážní klíč) bude blikat jednou za sekundu. Jednotka SOBDMC ukončí diagnostický režim chodu motoru, jakmile volicí páku přesunete do jiné polohy než P nebo když spínač zapalování přesunete do polohy AUS (vypnuto) či ACC (příslušenství) nebo když hnací jednotka či hybridní elektrické systémy přestanou fungovat v rámci kalibrovaných hodnot.

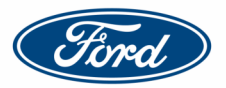

# **Galaxy FHEV (2020 – 2022):**

# **DIAGNOSTICKÝ REŽIM**

## **Typ motoru: BGCA**

Diagnostický režim chodu motoru je strategie jednotky PCM a SOBDMC , která je nezávislá na běžné provozní strategii. V tomto režimu zůstává motor v chodu a nevypne se jako při běžném provozu. Otáčky motoru se mohou zvýšit na požadovanou úroveň, protože vozidlo se nachází v režimu regulace podle pedálu.

Aby bylo možné diagnostický režim chodu motoru aktivovat, musí se volicí páka nacházet v poloze P a spínač zapalování musí být přesunut do polohy START. Motor je ponechán ve volnoběžných otáčkách, dokud hnací jednotka a hybridní elektrické systémy fungují v rámci kalibrovaných hodnot. Blikání kontrolky chybné funkce hnací jednotky (montážní klíč) v jednosekundových intervalech značí, že se vozidla nachází v diagnostickém režimu chodu motoru.

Tento režim je užitečný v situacích, kdy motor musí zůstat spuštěný za účelem diagnostiky, opravy či zkoušek emisí výfukových plynů, u nichž je zapotřebí dlouhodobějšího běhu motoru naprázdno.

#### **Chcete-li tento režim aktivovat, postupujte takto:**

- 1. Zatáhněte parkovací brzdu.
- 2. Přestavte volicí páku do polohy P .
- 3. Přestavte zapalování do polohy AUS (vypnuto).
- 4. **UPOZORNĚNÍ: Nestartujte motor.**
- 5. Při VYPNUTÉM motoru přestavte zapalování do polohy EIN (zapnuto).
- 6. Do 5 sekund od otočení spínače zapalování do zapnuté polohy plně sešlápněte plynový pedál a podržte jej sešlápnutý po dobu 10 sekund.
- 7. Během následujících 5 sekund uvolněte plynový pedál, sešlápněte brzdový pedál a volicí páku přestavte do polohy D , brzdový pedál uvolněte a plně sešlápněte plynový pedál.
	- **Pozor:** Pokud volicí páka automaticky zařadí polohuP , vypněte zapalování a vyčkejte 10–15 sekund, než budete daný postup opakovat.
- 8. Po dobu 10 sekund podržte plynový pedál plně sešlápnutý.
- 9. Uvolněte plynový pedál a volicí páku přestavte do polohy P .
- 10. Sešlápněte brzdový pedál a pomocí startovacího tlačítka nastartuje motor.

#### **POZNÁMKA:** Pokud je tento postup neúsp*ě*šný, vypn*ě*te zapalování na 10–15 sekund, aby se mohly vypnout všechny jednotky. Po uplynutí této doby je možné postup od kroku 1 znovu zopakovat.

Pokud danou sekvenci provedete správně a volicí páka se nachází v poloze P , kontrolka chybné funkce hnací jednotky (montážní klíč) bude blikat jednou za sekundu. Jednotka SOBDMC ukončí diagnostický režim chodu motoru, jakmile volicí páku přesunete do jiné polohy než P nebo když spínač zapalování přesunete do polohy AUS (vypnuto) či ACC (příslušenství) nebo když hnací jednotka či hybridní elektrické systémy přestanou fungovat v rámci kalibrovaných hodnot.

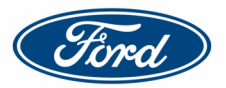

# **Kuga FHEV/PHEV (2019 - ):**

# **DIAGNOSTICKÝ REŽIM**

# **Typ motoru: BGDA, BGDC, BGDE**

Diagnostický režim chodu motoru je strategie jednotky PCM a SOBDMC , která je nezávislá na běžné provozní strategii. V tomto režimu zůstává motor v chodu a nevypne se jako při běžném provozu. Otáčky motoru se mohou zvýšit na požadovanou úroveň, protože vozidlo se nachází v režimu regulace podle pedálu.

Aby bylo možné diagnostický režim chodu motoru aktivovat, musí se volicí páka nacházet v poloze P a spínač zapalování musí být přesunut do polohy START. Motor je ponechán ve volnoběžných otáčkách, dokud hnací jednotka a hybridní elektrické systémy fungují v rámci kalibrovaných hodnot. Blikání kontrolky chybné funkce hnací jednotky (montážní klíč) v jednosekundových intervalech značí, že se vozidla nachází v diagnostickém režimu chodu motoru.

Tento režim je užitečný v situacích, kdy motor musí zůstat spuštěný za účelem diagnostiky, opravy či zkoušek emisí výfukových plynů, u nichž je zapotřebí dlouhodobějšího běhu motoru naprázdno.

### **Chcete-li tento režim aktivovat, postupujte takto:**

- 1. Zatáhněte parkovací brzdu.
- 2. Přestavte volicí páku do polohy P .
- 3. Přestavte zapalování do polohy AUS (vypnuto).
- 4. **UPOZORNĚNÍ: Nestartujte motor.**
- 5. Při VYPNUTÉM motoru přestavte zapalování do polohy EIN (zapnuto).
- 6. Do 5 sekund od otočení spínače zapalování do zapnuté polohy plně sešlápněte plynový pedál a podržte jej sešlápnutý po dobu 10 sekund.
- 7. Během následujících 5 sekund uvolněte plynový pedál, sešlápněte brzdový pedál a volicí páku přestavte do polohy D , brzdový pedál uvolněte a plně sešlápněte plynový pedál.
	- **Pozor:** Pokud volicí páka automaticky zařadí polohuP , vypněte zapalování a vyčkejte 10–15 sekund, než budete daný postup opakovat.
- 8. Po dobu 10 sekund podržte plynový pedál plně sešlápnutý.
- 9. Uvolněte plynový pedál a volicí páku přestavte do polohy P .
- 10. Sešlápněte brzdový pedál a pomocí startovacího tlačítka nastartuje motor.

#### **POZNÁMKA:** Pokud je tento postup neúsp*ě*šný, vypn*ě*te zapalování na 10–15 sekund, aby se mohly vypnout všechny jednotky. Po uplynutí této doby je možné postup od kroku 1 znovu zopakovat.

Pokud danou sekvenci provedete správně a volicí páka se nachází v poloze P , kontrolka chybné funkce hnací jednotky (montážní klíč) bude blikat jednou za sekundu. Jednotka SOBDMC ukončí diagnostický režim chodu motoru, jakmile volicí páku přesunete do jiné polohy než P nebo když spínač zapalování přesunete do polohy AUS (vypnuto) či ACC (příslušenství) nebo když hnací jednotka či hybridní elektrické systémy přestanou fungovat v rámci kalibrovaných hodnot.

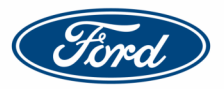

# **Explorer PHEV (2020 – 2023):**

## **Diagnostic mode**

## **Typ motoru: BQWA**

In order for the engine to switch to "engine running" diagnostic mode, certain pedal event sequences must be carried out within a certain time interval.

This mode is helpful for diagnostics and repairs as well as emission control tests that require the engine to be idling for an extended time.

### **The activation sequence is as follows:**

- 1. Move the gear selector to P
- 2. Press the start button to call up accessory mode.
- 3. Within 5 seconds, depress the brake pedal and accelerator pedal fully for 10 seconds.
- 4. If the brake pedal is fully depressed within 5 seconds, release the accelerator pedal and cycle the ignition for vehicles with a key start to RUN or START.
- 5. **NOTE:** The engine starts and runs at the limit for the engine speed in Park (4,000 RPM).
- 6. Depress the accelerator pedal fully and keep it pressed for 10 seconds.
- 7. Release the accelerator pedal when the READY display disappears.
- 8. **NOTE:** The display flashes every 3 seconds when the vehicle has successfully entered the engine running diagnostic mode.
- 9. If the display does not switch off after 10 seconds, switch off the ignition to abort the process.
- 10. Allow the vehicle to stand for a few minutes so that all the modules can switch themselves off.
- 11. Repeat the process.

# **Transit/Tourneo Custom PHEV (2019 – 2022):**

### **Testování emisí**

### **Typ motoru: M1FA**

### **Diagnostický režim chodu motoru pro měření emisí**

Pomocí diagnostického nástroje proveďte následující servisní funkci: G2171886